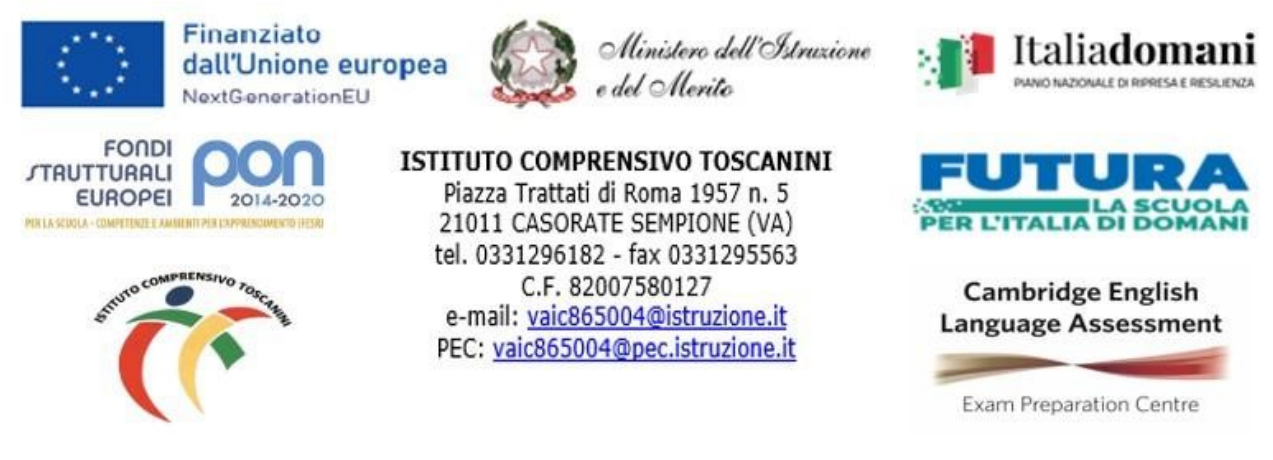

C.I. n. 24 Casorate Sempione, 19.09.2023

**Alle famiglie degli alunni Scuola Secondaria di Arsago Seprio Scuola Secondaria di Besnate Scuola Secondaria di Casorate Sempione e, p.c., al personale docente**  Loro sede

## **Oggetto: giustificazione assenze degli alunni su Registro Elettronico – Scuola secondaria di primo grado**

Si comunica che le assenze, i permessi di uscita anticipata o ingresso posticipato, per gli alunni della scuola secondaria di primo grado, dovranno essere giustificati tramite l'apposita funzione del Registro Elettronico, utilizzando il PIN.

Il docente in servizio alla prima ora annoterà l'eventuale assenza e i genitori/tutori provvederanno alla giustificazione tramite l'apposita funzione del Registro Elettronico.

Il docente in servizio nella classe al momento dell'uscita anticipata o entrata posticipata dell'alunno controllerà nella scheda Permessi del registro di Classe la presenza della richiesta e provvederà all'eventuale autorizzazione.

Se ingressi posticipati e uscite anticipate non possono essere previsti, sarà il docente ad inserire sul Registro Elettronico l'entrata posticipata o l'uscita anticipata e i genitori/tutore dovranno successivamente giustificare secondo le indicazioni che seguono.

## **Per giustificare le assenze** è necessario:

1. entrare in Axios Scuola Digitale con le proprie credenziali;

2. cliccare su Registro Famiglie;

3. cliccare sull'icona Assenze; apparirà una maschera in cui sarà possibile visualizzare assenze, uscite anticipate e ritardi dell'alunno;

- 4. spuntare le assenze da giustificare;
- 5. cliccare su Giustifica; apparirà un menù dove indicare la motivazione dell'assenza e digitare il PIN;
- 6. cliccare su Giustifica.

Firmato da: TARANTINO MARIA ELENA 19/09/2023 16:35:23

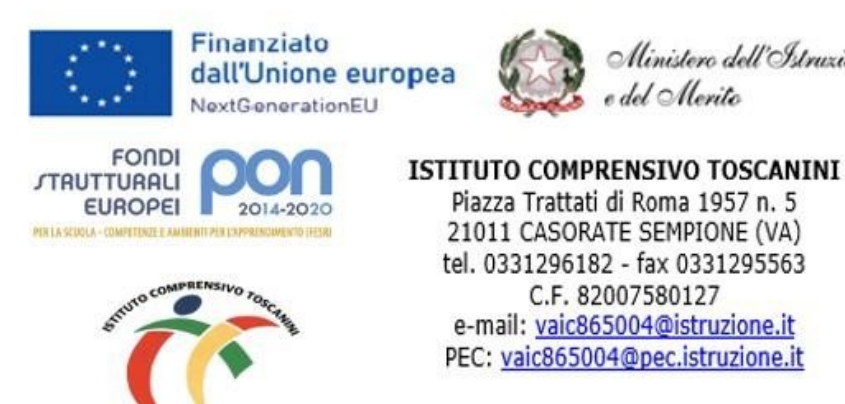

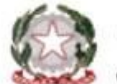

Piazza Trattati di Roma 1957 n. 5

21011 CASORATE SEMPIONE (VA) tel. 0331296182 - fax 0331295563 C.F. 82007580127

e-mail: vaic865004@istruzione.it

PEC: vaic865004@pec.istruzione.it

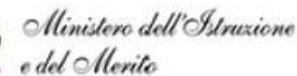

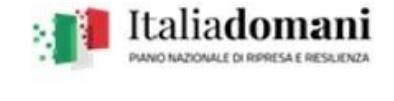

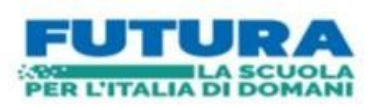

**Cambridge English Language Assessment** 

Exam Preparation Centre

## **Per inserire il permesso** è necessario:

- 1. entrare in Axios Scuola Digitale con le proprie credenziali;
- 2. cliccare su Registro Famiglie;
- 3. cliccare sull'icona Permessi;
- 4. cliccare su Inserisci Richiesta Permesso;
- 5. inserire Data/Tipologia/Ora lezione/Orario/Motivo e digitare il PIN;
- 6. cliccare su Salva.

## **Gli utenti che non avessero il PIN possono rigenerarlo** in autonomia. È sufficiente:

- 1. entrare in Axios Scuola Digitale con le proprie credenziali;
- 2. cliccare sul proprio nome, in alto a destra nella pagina, e scegliere la voce di menu Profilo;
- 3. nella schermata che si apre, verificare che il proprio indirizzo email sia corretto;
- 4. scegliere la scheda Cambia Password e/o PIN e cliccare sul pulsante Rigenera PIN utente;
- 5. si riceverà un nuovo PIN sulla mail indicata nel sistema.

Si ricorda che le credenziali di accesso e soprattutto il PIN sono strettamente personali e garantiscono l'autenticità e la veridicità della giustificazione effettuata online. L'Istituto declina ogni responsabilità derivante da un uso improprio delle credenziali di accesso che non devono essere fornite agli studenti. Si fa presente che l'utilizzo della funzione online per le giustificazioni da parte di soggetti non autorizzati, diversi dai genitori/tutori dell'alunno e all'insaputa degli stessi, oltre a costituire violazione delle norme sulla privacy, può configurare il reato di frode contro l'amministrazione e costituisce delitto contro la fede pubblica.

I genitori/tutori degli studenti sono, pertanto, tenuti alla responsabile vigilanza sui comportamenti e sulla presenza dei propri figli a scuola, attraverso la visione costante del Registro Elettronico e la corretta gestione del servizio delle giustificazioni online.

> Il Dirigente Scolastico Maria Elena Tarantino *Documento informatico firmato digitalmente ai sensi del D.Lgs 82/2005 s.m.i. e norme collegate, il quale sostituisce il documento cartaceo e la firma autografa.*